**1. Tappa: ricerche a catalogo e predisposizione delle tabelle per la ricerca. 1.a Modalità di interrogazione tramite funzione RICERCHE adottando il criterio Opere non prestate dal xx al xx**

Tenuto conto delle indicazioni illustrate da parte di Dagmar Gottling, il programma Zetesis può facilitare le operazioni di ricerca e trovare quali sono i documenti non prestati e che devono essere tolti dal patrimonio della biblioteca.

Una volta stabilito i criteri da adottare in merito ai libri in magazzino oppure ai libri sugli scaffali aperti ci si avvale della funzione "Ricerche". Questa è la maschera di partenza:

Ricerche > Opere non prestate da xx/xx/xxxx a xx/xx/xxxx

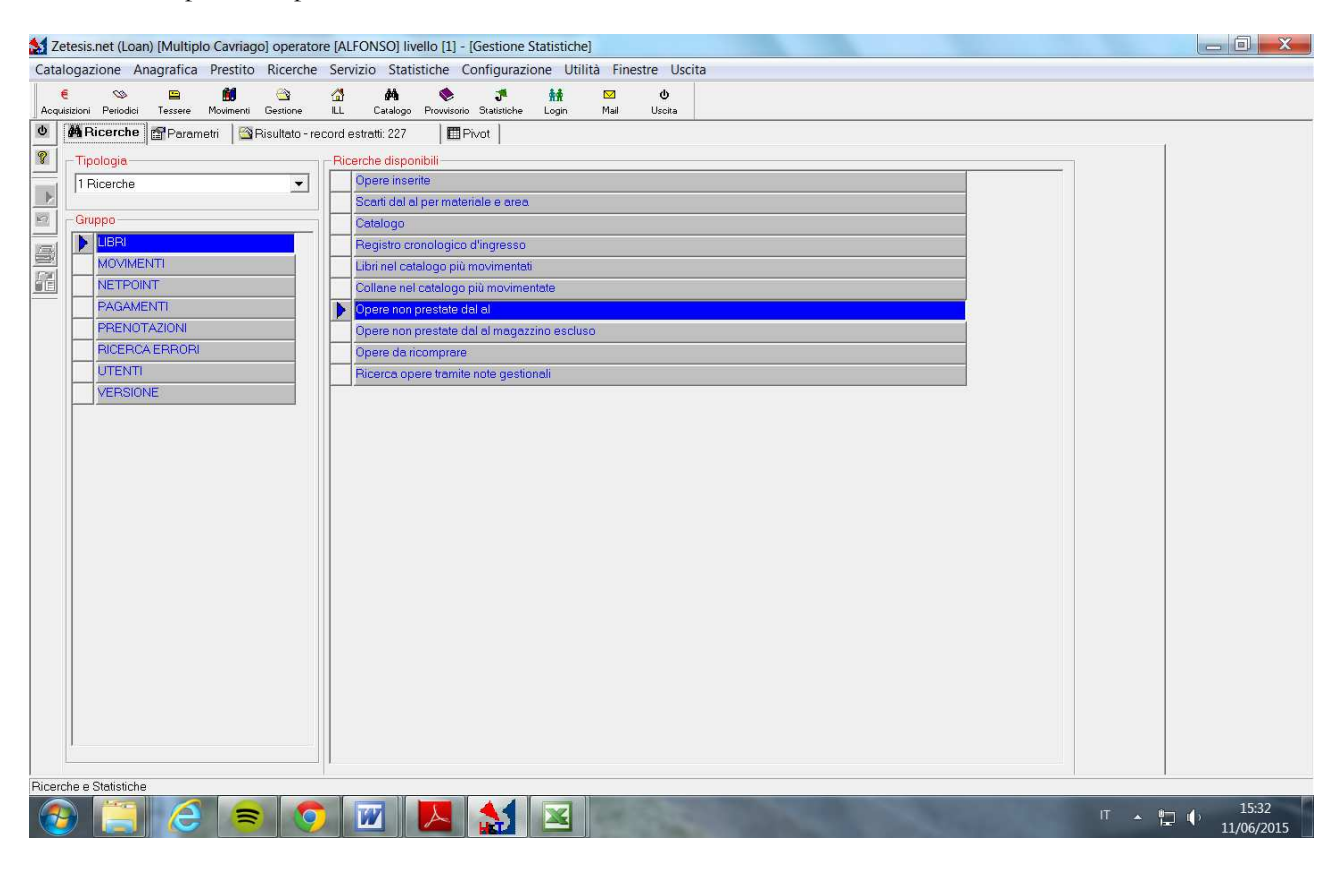

La maschera successiva ci permette di indicare:

- le date
- scegliere un'area (se i documenti sono collocati per area)
- scegliere un range Dewey (se i documenti sono collocati secondo la CDD)
- scegliere il materiale (libri, riviste, periodici, fumetti, cd, Dvd ecc. ecc.):

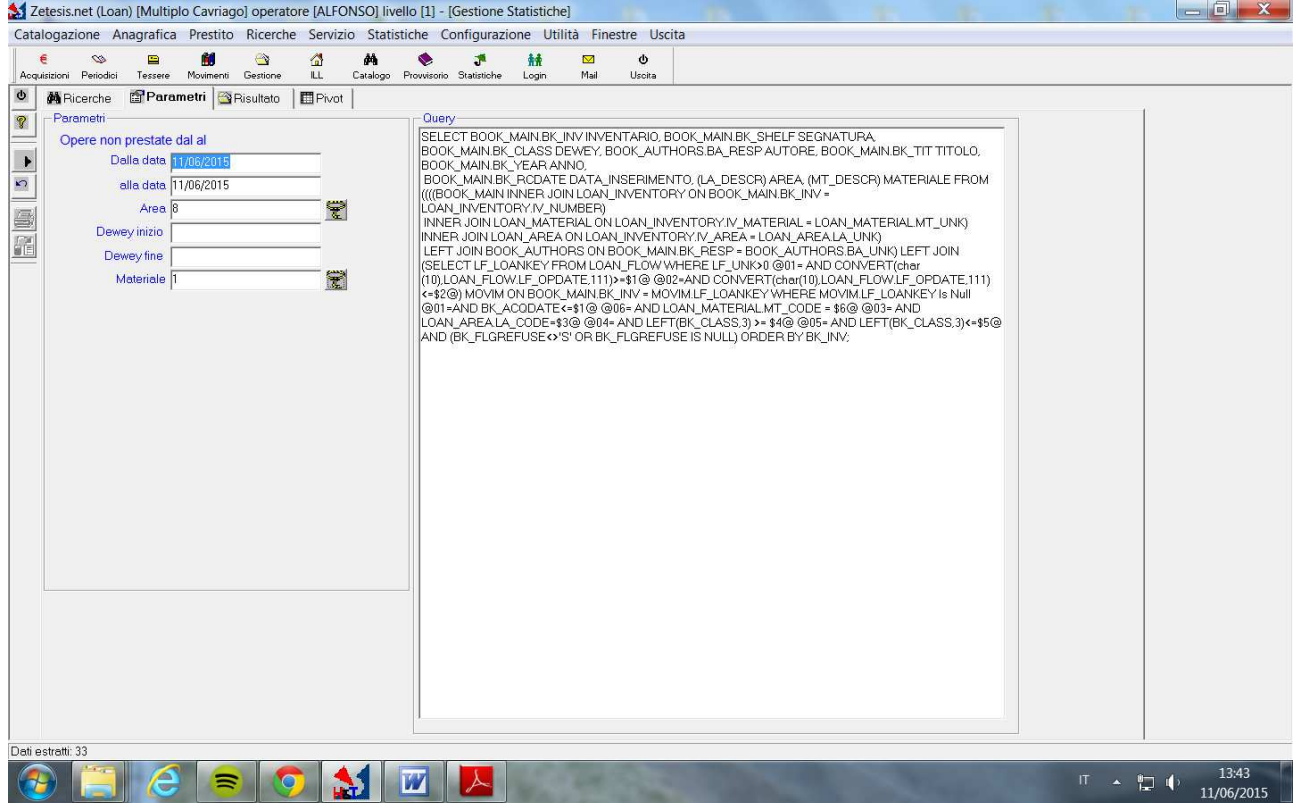

Nella tabella qui riportata, solo a titolo di esempio, abbiamo selezionato i libri in:

- Magazzino (a Cavriago sono in area 8)
- abbiamo selezionato un periodo con le date:
	- $\bullet$  dal 01/01/2010
	- al  $10/06/2015$
- abbiamo selezionato solo il materiale librario:
	- $\bullet$  1 (libro)

La ricerca produce questo risultato:

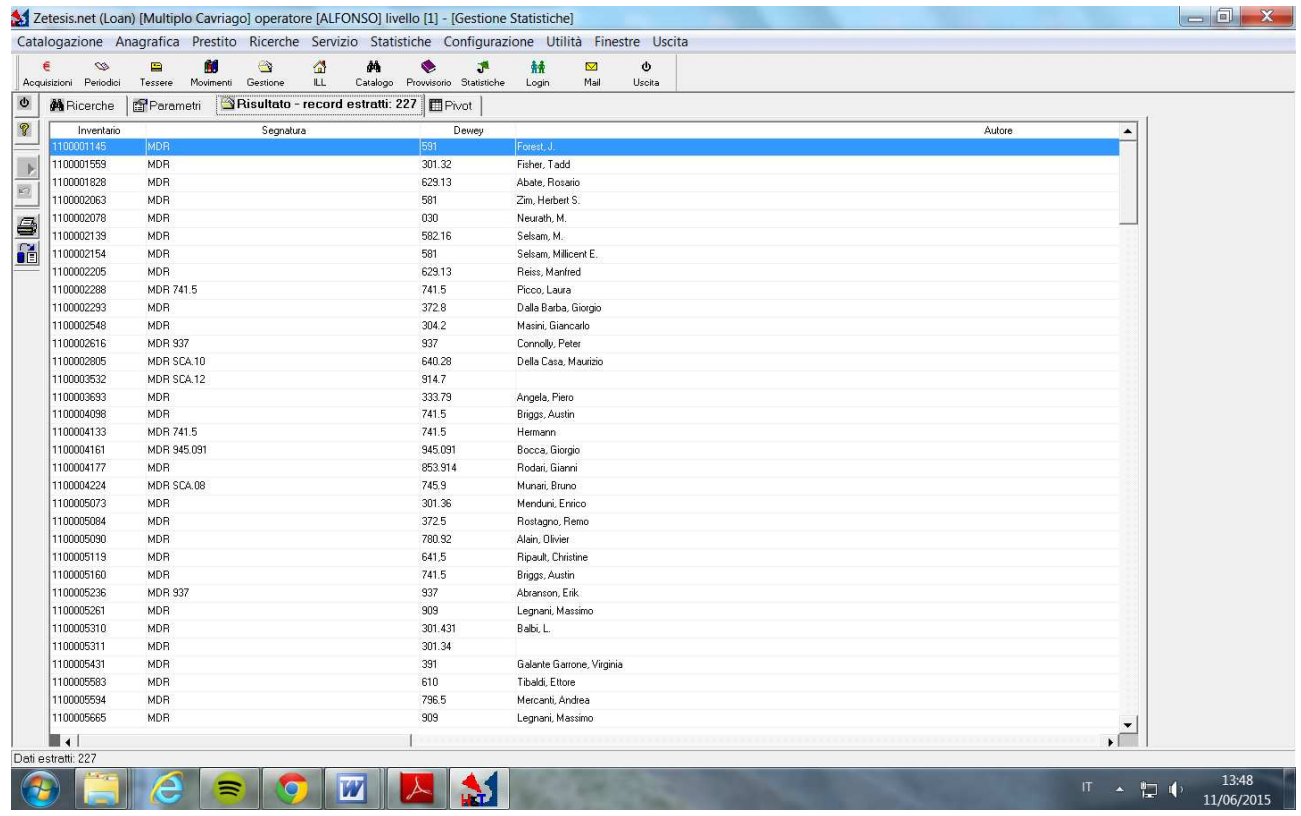

Un elenco di documenti che per poter essere elaborato ed adoperato va scaricato:

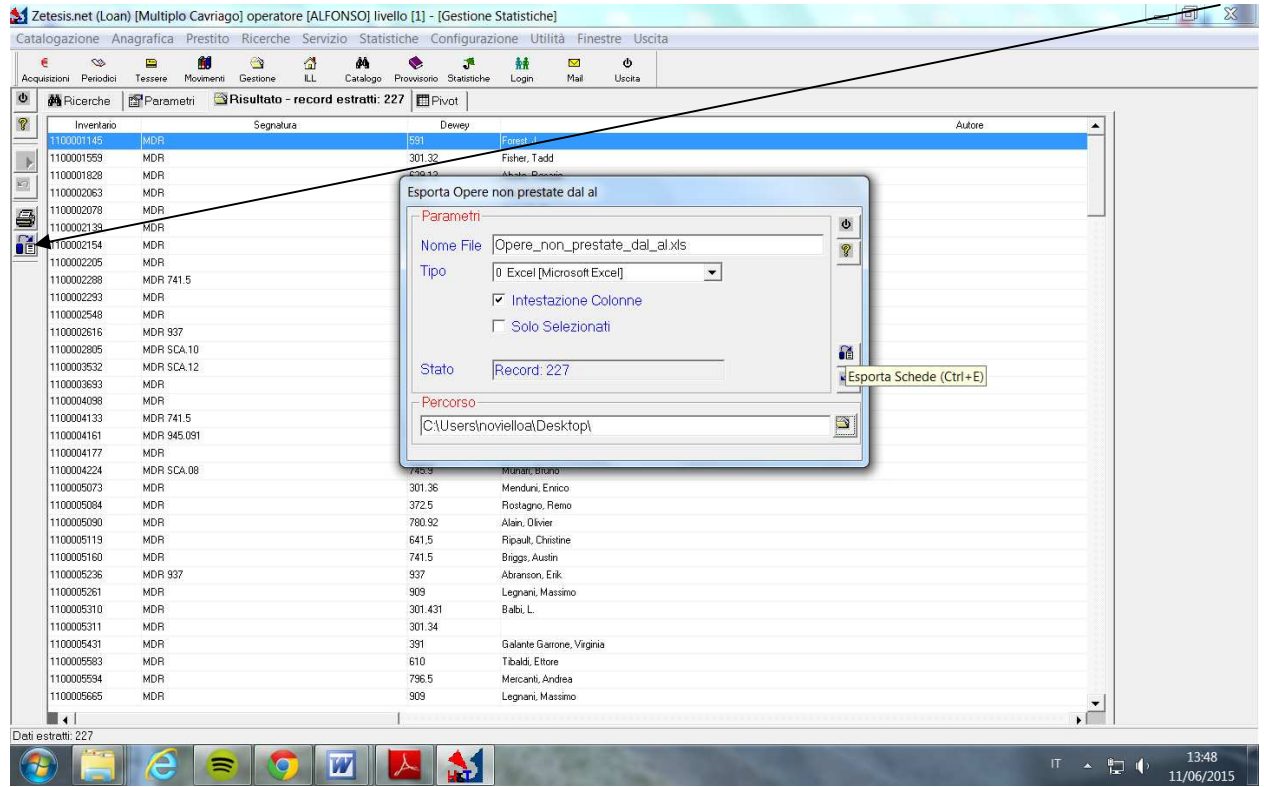

Premendo il tasto SCARICA FILE si può scaricare il documento in formato excel (si sceglie il percorso, altrimenti il documento viene scaricato in Zetesis)

L'elenco dei libri non prestati si presenta in questo modo: le colonne previste sono: inventario – segnatura – dewey – autore – titolo – anno – data inserimento – area - materiale

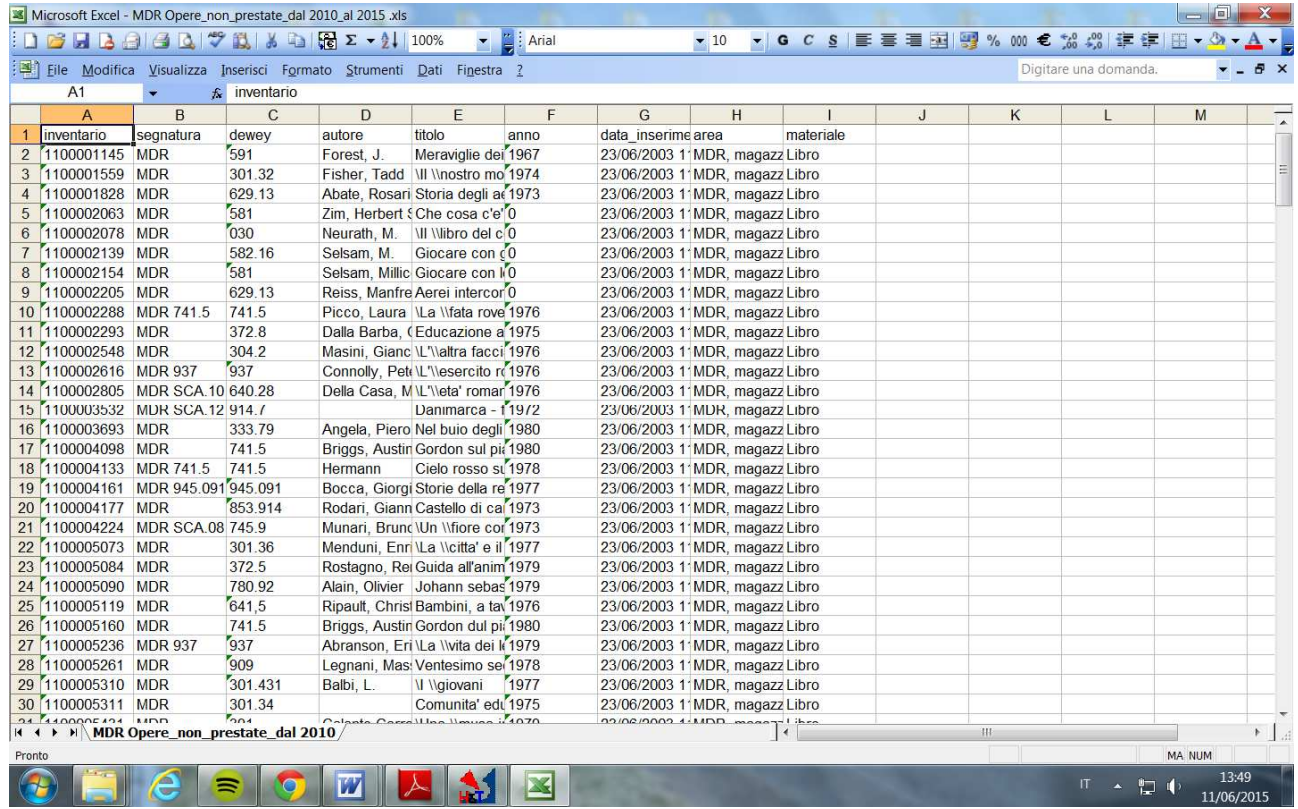

In questo caso i documenti sono in ordine d'inventario

**ATTENZIONE: a seguito di un intervento tecnico di H&T la procedura della query "opere non prestate dal al" ed anche in "opere non prestate dal al magazzino escluso" è stata aggiornata ed ora è stata aggiunta la colonna editore.** 

Per ottenere l'aggiornamento anche sui computer della vostra biblioteca, vi consigliamo di rivolgersi a Carmen dell'assistenza tecnica della Provincia.

Per avviare la ricerca si consiglia di modificare il documento Eliminando le colonne data inserimento – area - materiale

Si consiglia di aggiungere invece altre colonne: **editore**  infine le colonne: **Panizzi – DUP – biblioteche reggiane**  e per finire altre due colonne per indicare la destinazione finale: **mercatino/donazione – DUP** 

Questa tabella viene proposta perché riporta i campi richiesti dall'IBC regionale.

Grazie a questo schema negli ultimi anni i controlli dell'IBC e le successive autorizzazioni si sono svolti in tempi molto rapidi (abbiamo ricevuto l'autorizzazione nell'arco di una settimana).

Si tratta delle colonne da compilare grazie alla ricerca sull'Opac:

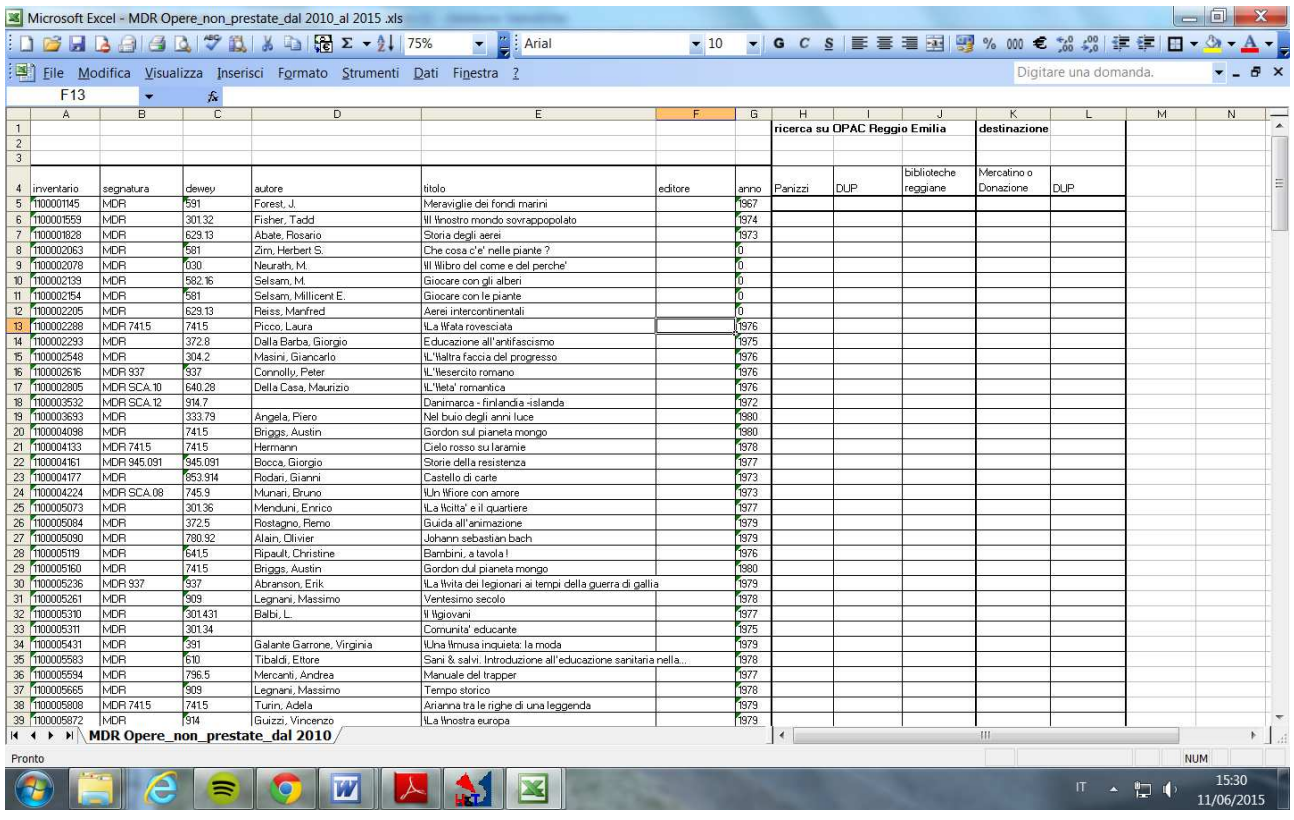

**N.B con il nuovo aggiornamento di Zetesis, la colonna editore comparirà già compilata.** 

#### **1.b Modalità di interrogazione tramite RICERCHE e selezionando il criterio Registro Cronologico d'ingresso**

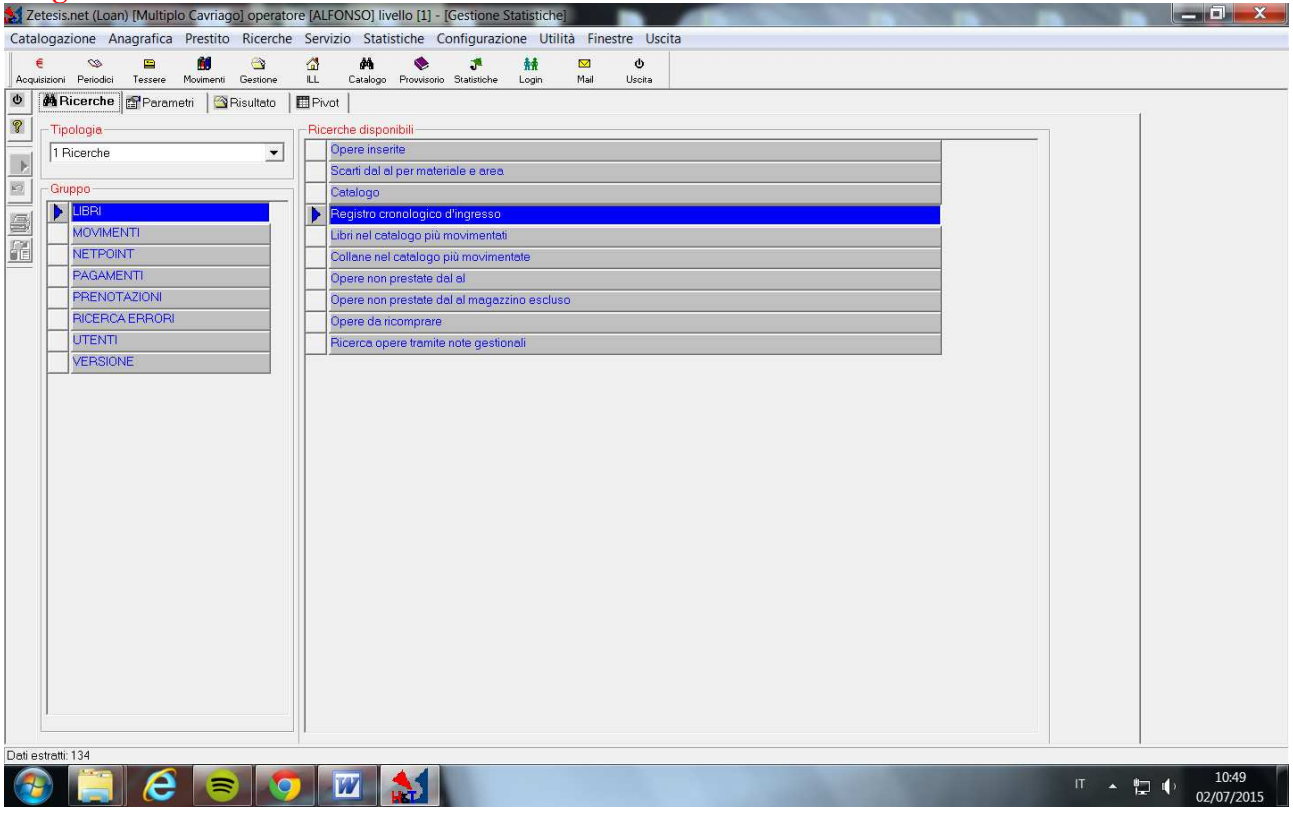

La maschera successiva ci permette di indicare i parametri di

- **Inventario**
- segnatura
- scegliere il materiale (libri, riviste, periodici, fumetti, cd, Dvd ecc. ecc.)
- oppure un'area, se i documenti sono organizzati per aree

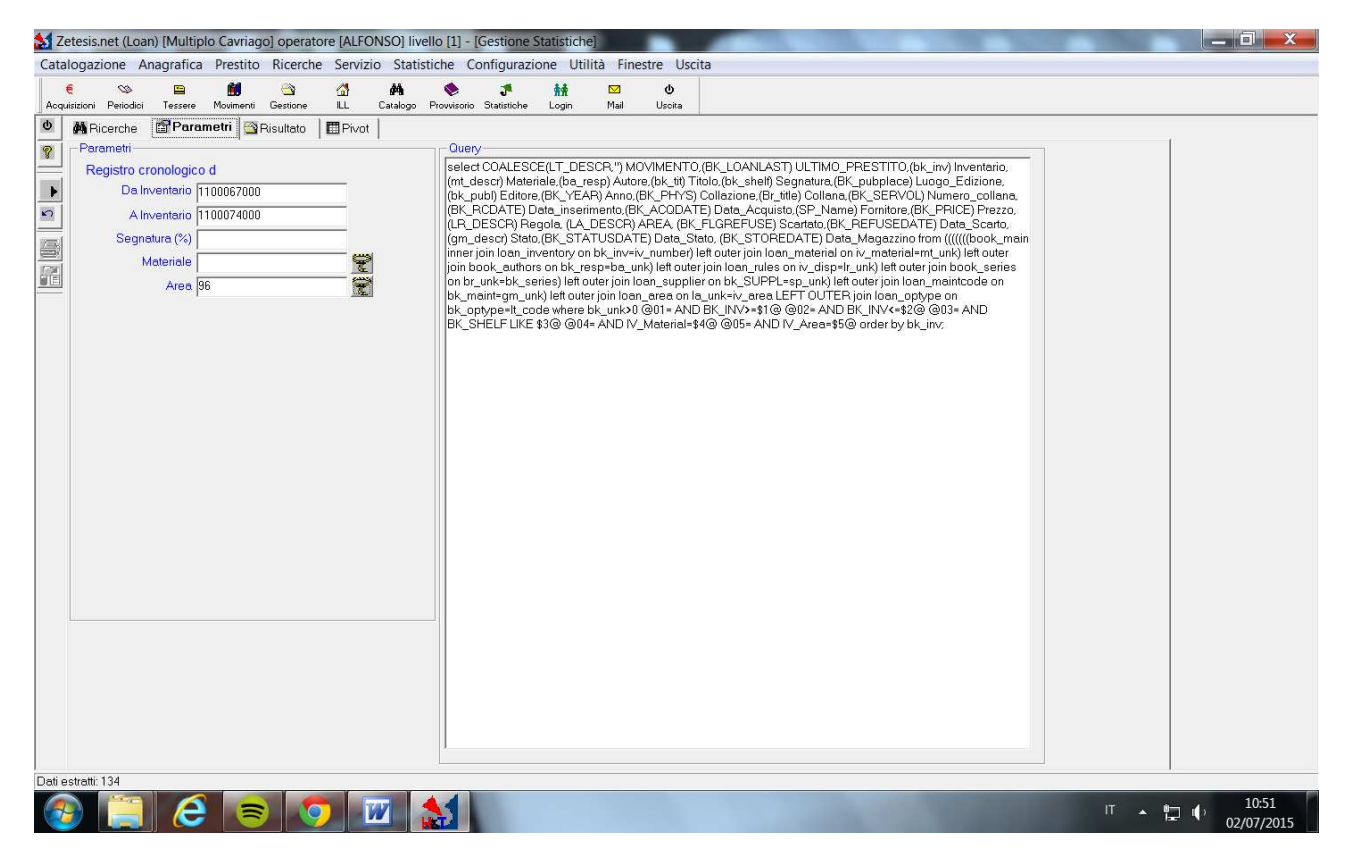

In questa schermata abbiamo selezionato i numeri d'ingresso e l'area Saggistica 1 corrispondente agli argomenti di biblioteche, società, politica ecc (grosso modo corrispondente a 020 e 300)

La ricerca produce questo risultato:

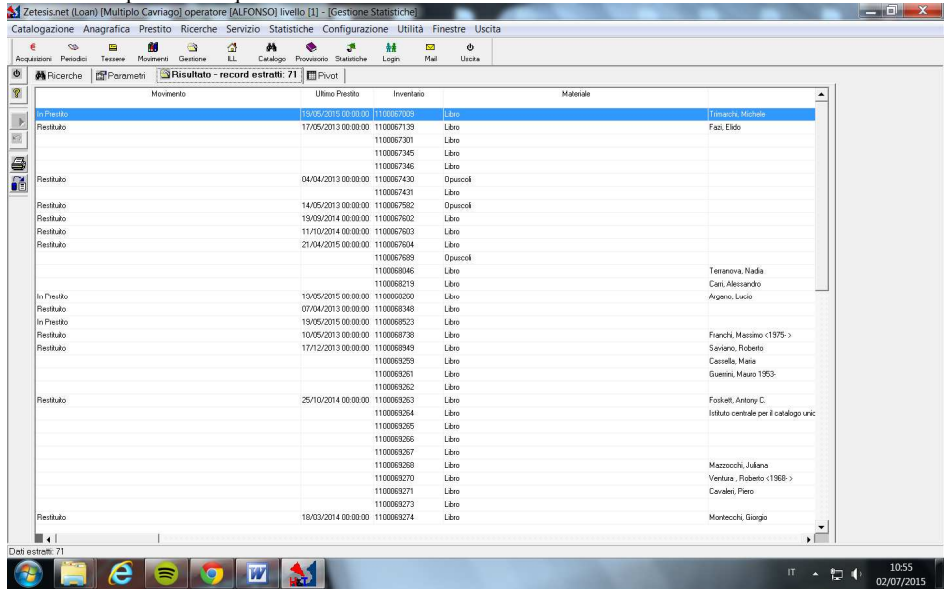

Come prima possiamo scaricare la ricerca e occorrerà lavorare sul documento per renderlo più "pulito" e salvare i dati che ci interessano.

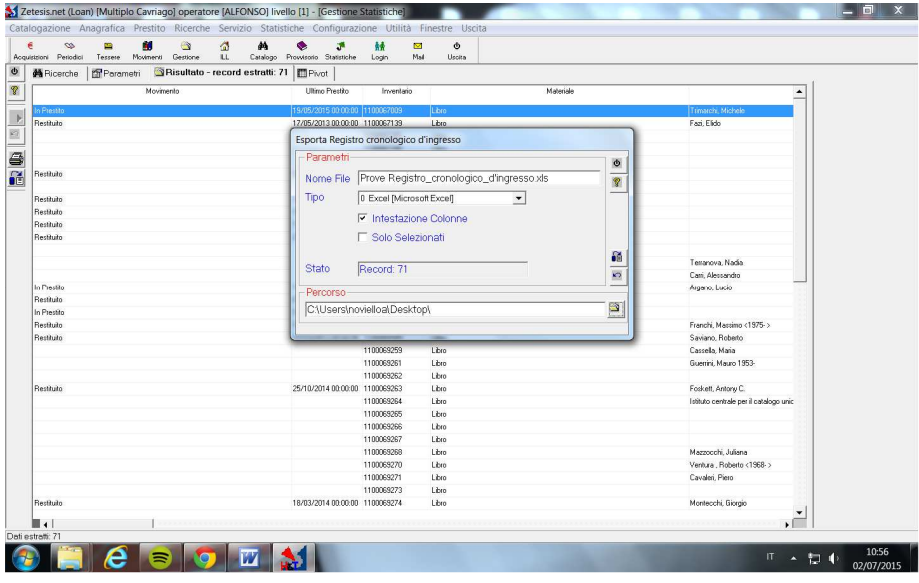

# Otteniamo un file con molti più dati:

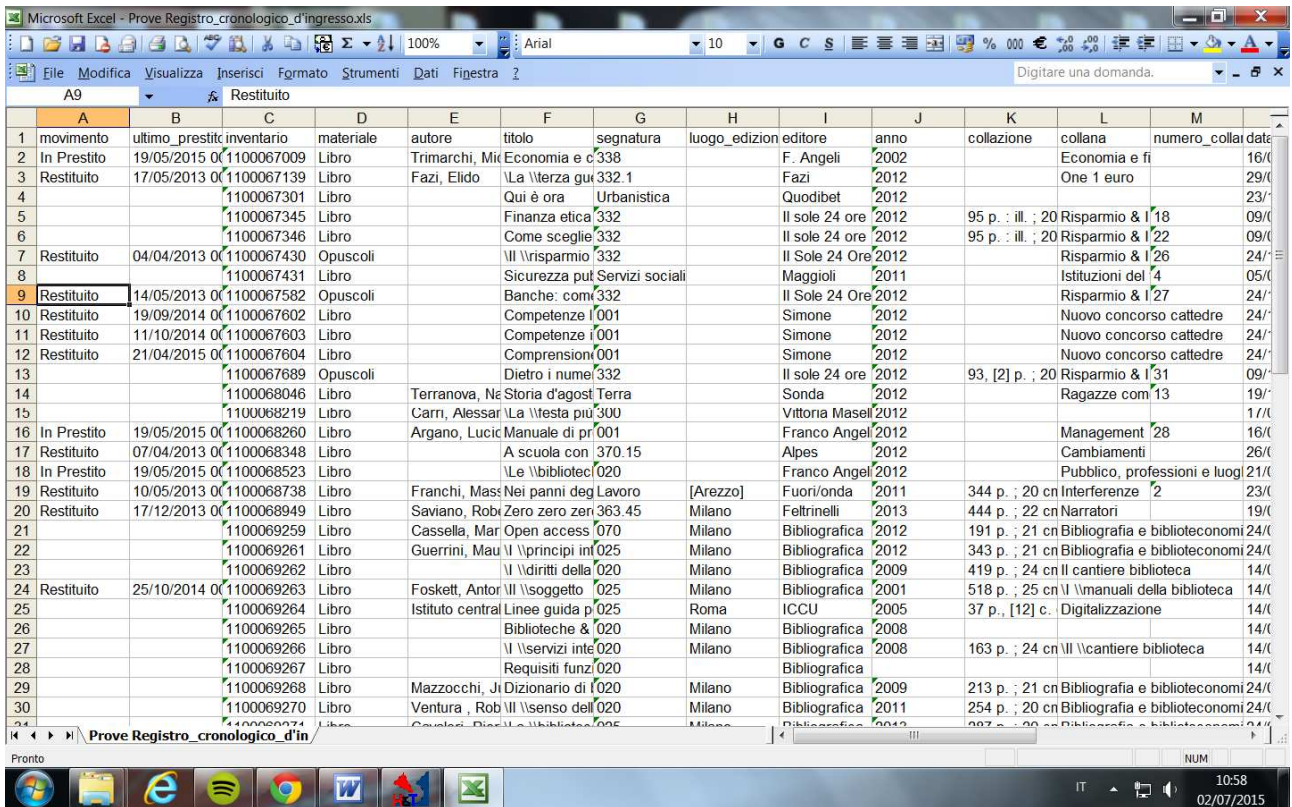

Bisognerà mettere i documenti in ordine di ultimo prestito e poi ripulire delle colonne che non riteniamo utili Ci sono varie possibilità di elaborare i documenti.

- 1. Se si ordina la tabella per collocazione bisogna avere l'accortezza di considerare le celle della colonna segnatura come testo e non come numero, altrimenti si perde l'ordinamento richiesto.
- 2. Se si ordina come titolo occorre prima lanciare il comando sostituisci e mettere nella seconda riga il segno \ .
- 3. Per risparmiare tempo prima si consiglia di ordinare per stato cat. in modo da eliminare tutti quelli con stato **E** (ovvero eliminati) per non doverli poi cercare inutilmente a scaffale.

Come prima, i dati che suggeriamo come essenziali per compilare la tabella di ricerca sono i seguenti:

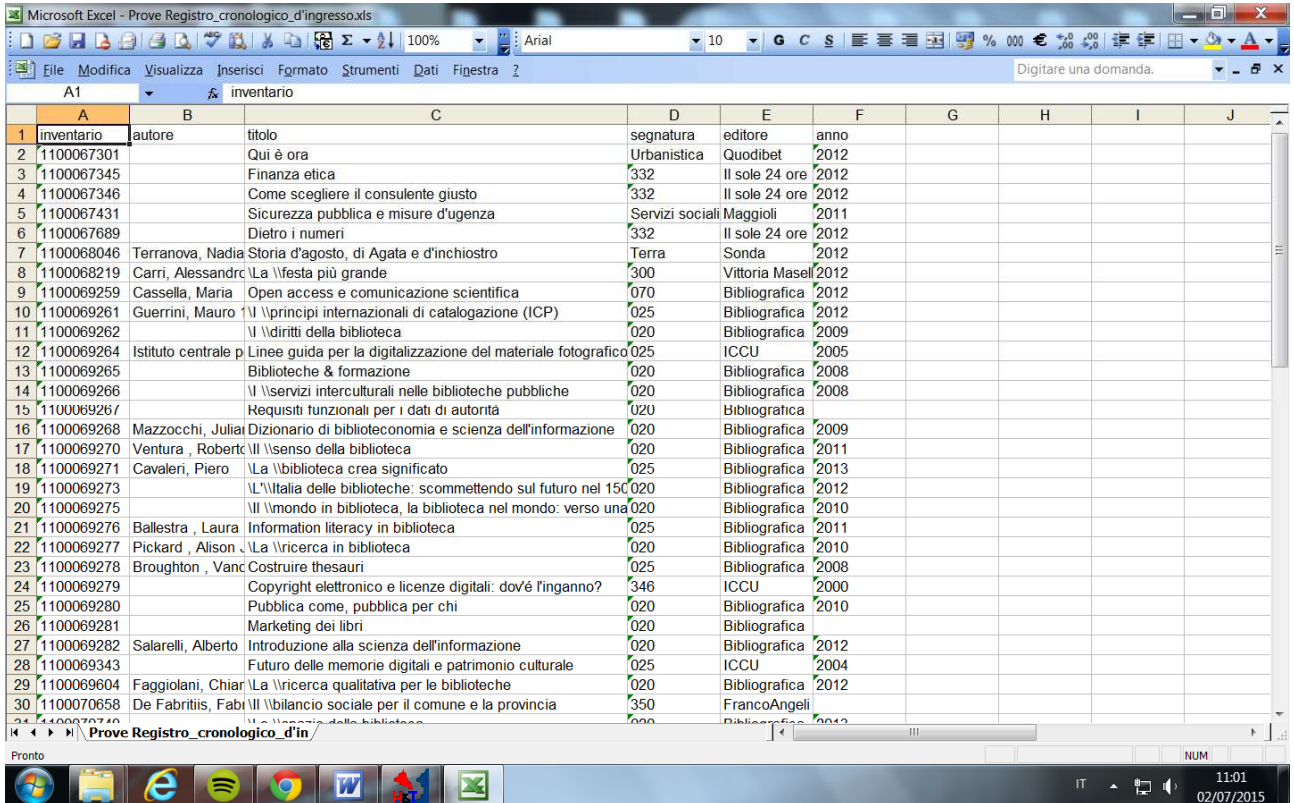

Si consiglia di aggiungere invece altre colonne: **Panizzi – DUP – biblioteche reggiane**  e per finire altre due colonne per indicare la destinazione finale: **mercatino/donazione – DUP** 

Questa tabella viene proposta perché riporta i campi richiesti dall'IBC regionale.

Grazie a questo schema negli ultimi anni i controlli dell'IBC e le successive autorizzazioni si sono svolti in tempi molto rapidi (abbiamo ricevuto l'autorizzazione nell'arco di una settimana).

Si tratta delle colonne da compilare grazie alla ricerca sull'Opac:

|                                           |               |                 |                  | Microsoft Excel - MDR Opere_non_prestate_dal 2010_al 2015 .xls       |                                                           |         |      |            |      |                               |              |                       |                  | $= 0 - x$  |  |
|-------------------------------------------|---------------|-----------------|------------------|----------------------------------------------------------------------|-----------------------------------------------------------|---------|------|------------|------|-------------------------------|--------------|-----------------------|------------------|------------|--|
|                                           |               |                 |                  | $\Box$                                                               | $\bullet$ $\blacksquare$ : Arial                          | $-10$   |      |            |      |                               |              |                       |                  |            |  |
|                                           |               |                 |                  | Eile Modifica Visualizza Inserisci Formato Strumenti Dati Finestra ? |                                                           |         |      |            |      |                               |              | Digitare una domanda. |                  |            |  |
|                                           |               |                 |                  |                                                                      |                                                           |         |      |            |      |                               |              |                       |                  |            |  |
|                                           | F13           |                 | $f_{\mathbf{k}}$ |                                                                      |                                                           |         |      |            |      |                               |              |                       |                  |            |  |
|                                           | A             | B               | C                | n                                                                    |                                                           |         | G    | н          |      |                               |              |                       | M.               | N          |  |
| $\mathbf{1}$                              |               |                 |                  |                                                                      |                                                           |         |      |            |      | ricerca su OPAC Reggio Emilia | destinazione |                       |                  |            |  |
| $\overline{2}$<br>$\overline{\mathbf{3}}$ |               |                 |                  |                                                                      |                                                           |         |      |            |      |                               |              |                       |                  |            |  |
|                                           |               |                 |                  |                                                                      |                                                           |         |      |            |      | biblioteche                   | Mercatino o  |                       |                  |            |  |
| 4 inventario                              |               | segnatura       | dewey            | autore                                                               | titolo                                                    | editore | anno | Panizzi    | DUP. | reggiane                      | Donazione    | <b>DUP</b>            |                  |            |  |
| 5 1100001145                              |               | MDR             | 591              | Forest, J                                                            | Meravialie dei fondi marini                               |         | 1967 |            |      |                               |              |                       |                  |            |  |
| 6 1100001559                              |               | MDR             | 30132            | Fisher, Tadd                                                         | Ill linostro mondo sovrappopolato                         |         | 1974 |            |      |                               |              |                       |                  |            |  |
| $\overline{7}$                            | 1100001828    | <b>MDR</b>      | 629.13           | Abate, Rosario                                                       | Storia degli aerei                                        |         | 1973 |            |      |                               |              |                       |                  |            |  |
| 8 1100002063                              |               | MDR             | 581              | Zim. Herbert S.                                                      | Che cosa c'e' nelle piante ?                              |         |      |            |      |                               |              |                       |                  |            |  |
| $\overline{S}$                            | 1100002078    | <b>MDR</b>      | 030              | Neurath, M.                                                          | Il Wibro del come e del perche'                           |         | 'n   |            |      |                               |              |                       |                  |            |  |
| 10 1100002139                             |               | MDR             | 582.16           | Selsam, M.                                                           | Giocare con gli alberi                                    |         | n    |            |      |                               |              |                       |                  |            |  |
| 11 1100002154                             |               | MDR             | 581              | Selsam, Millicent E.                                                 | Giocare con le piante                                     |         | m    |            |      |                               |              |                       |                  |            |  |
| 12 1100002205                             |               | MDR             | 629.13           | Reiss, Manfred                                                       | Aerei intercontinentali                                   |         | m    |            |      |                               |              |                       |                  |            |  |
| 13                                        | 1100002288    | <b>MDR 7415</b> | 7415             | Picco, Laura                                                         | La Wata rovesciata                                        |         | 1976 |            |      |                               |              |                       |                  |            |  |
| 14                                        | 1100002293    | MDR             | 372.8            | Dalla Barba, Giorgio                                                 | Educazione all'antifascismo                               |         | 1975 |            |      |                               |              |                       |                  |            |  |
| $\overline{5}$                            | 1100002548    | MDR             | 304.2            | Masini, Giancarlo                                                    | L'haltra faccia del progresso                             |         | 1976 |            |      |                               |              |                       |                  |            |  |
| 16 1100002616                             |               | <b>MDR 937</b>  | 937              | Connolly, Peter                                                      | L'llesercito romano                                       |         | 1976 |            |      |                               |              |                       |                  |            |  |
| 17 1100002805                             |               | MDR SCA 10      | 640.28           | Della Casa, Maurizio                                                 | L'lieta' romantica                                        |         | 1976 |            |      |                               |              |                       |                  |            |  |
| 18 1100003532                             |               | MDR SCA 12      | 914.7            |                                                                      | Danimarca - finlandia -islanda                            |         | 1972 |            |      |                               |              |                       |                  |            |  |
| 19 1100003693                             |               | MDR             | 333.79           | Angela, Piero                                                        | Nel buio degli anni luce                                  |         | 1980 |            |      |                               |              |                       |                  |            |  |
| 20 1100004098                             |               | MDR             | 7415             | Briggs, Austin                                                       | Gordon sul pianeta mongo                                  |         | 1980 |            |      |                               |              |                       |                  |            |  |
| 21 1100004133                             |               | <b>MDR 7415</b> | 7415             | Hermann                                                              | Cielo rosso su laramie                                    |         | 1978 |            |      |                               |              |                       |                  |            |  |
| 22 1100004161                             |               | MDR 945.091     | 945.091          | Bocca, Giorgio                                                       | Storie della resistenza                                   |         | 1977 |            |      |                               |              |                       |                  |            |  |
| 23 1100004177                             |               | MDR             | 853.914          | Rodari, Gianni                                                       | Castello di carte                                         |         | 1973 |            |      |                               |              |                       |                  |            |  |
| 24 1100004224                             |               | MDR SCA 08      | 745.9            | Munari, Bruno                                                        | IUn lifiore con amore                                     |         | 1973 |            |      |                               |              |                       |                  |            |  |
| 25 1100005073                             |               | MDR             | 30136            | Menduni, Enrico                                                      | La licitta' e il quartiere                                |         | 1977 |            |      |                               |              |                       |                  |            |  |
| 26 1100005084                             |               | MDR             | 372.5            | Rostagno, Remo                                                       | Guida all'animazione                                      |         | 1979 |            |      |                               |              |                       |                  |            |  |
| 27 1100005090                             |               | MDR             | 780.92           | Alain, Olivier                                                       | Johann sebastian bach                                     |         | 1979 |            |      |                               |              |                       |                  |            |  |
| 28 1100005119                             |               | <b>MDR</b>      | 6415             | Ripault, Christine                                                   | Bambini, a tavola l                                       |         | 1976 |            |      |                               |              |                       |                  |            |  |
| 29 1100005160                             |               | MDR             | 7415             | Briggs, Austin                                                       | Gordon dul pianeta mongo                                  |         | 1980 |            |      |                               |              |                       |                  |            |  |
| 30 1100005236                             |               | <b>MDR 937</b>  | 937              | Abranson, Erik                                                       | iLa livita dei legionari ai tempi della querra di gallia  |         | 1979 |            |      |                               |              |                       |                  |            |  |
| 31 1100005261                             |               | MDR             | 909              | Legnani, Massimo                                                     | Ventesimo secolo                                          |         | 1978 |            |      |                               |              |                       |                  |            |  |
| 32 1100005310                             |               | MDR             | 301431           | Balbi, L                                                             | Hiciovani                                                 |         | 1977 |            |      |                               |              |                       |                  |            |  |
| 33 1100005311                             |               | MDR             | 30134            |                                                                      | Comunità' educante                                        |         | 1975 |            |      |                               |              |                       |                  |            |  |
| 34 1100005431                             |               | MDR             | 391              | Galante Garrone, Virginia                                            | IUna Ymusa inguieta: la moda                              |         | 1979 |            |      |                               |              |                       |                  |            |  |
| 35 1100005583                             |               | MDR             | 610              | Tibaldi, Ettore                                                      | Sani & salvi. Introduzione all'educazione sanitaria nella |         | 1978 |            |      |                               |              |                       |                  |            |  |
| 36 1100005594                             |               | <b>MDR</b>      | 796.5            | Mercanti, Andrea                                                     | Manuale del trapper                                       |         | 1977 |            |      |                               |              |                       |                  |            |  |
| 37 1100005665                             |               | MDR             | 909              | ecnani, Massimo                                                      | Tempo storico                                             |         | 1978 |            |      |                               |              |                       |                  |            |  |
| 38 1100005808                             |               | MDR 7415        | 7415             | Turin, Adela                                                         | Arianna tra le righe di una leggenda                      |         | 1979 |            |      |                               |              |                       |                  |            |  |
|                                           | 39 1100005872 | MDR             | 914              | Guizzi, Vincenzo                                                     | ILa linostra europa                                       |         | 1979 |            |      |                               |              |                       |                  |            |  |
| $\frac{1}{2}$                             |               |                 |                  | MDR Opere non prestate dal 2010                                      |                                                           |         |      | $\epsilon$ |      |                               | HE.          |                       |                  |            |  |
| Pronto                                    |               |                 |                  |                                                                      |                                                           |         |      |            |      |                               |              |                       |                  | <b>NUM</b> |  |
|                                           |               |                 |                  |                                                                      |                                                           |         |      |            |      |                               |              |                       |                  |            |  |
|                                           |               |                 | ∍                |                                                                      |                                                           |         |      |            |      |                               |              |                       | <b>IT - 四 ()</b> | 15:30      |  |
|                                           |               |                 |                  |                                                                      |                                                           |         |      |            |      |                               |              |                       |                  | 11/06/2015 |  |
|                                           |               |                 |                  |                                                                      |                                                           |         |      |            |      |                               |              |                       |                  |            |  |

**N.B con la ricerca tramite RCI, la colonna editore comparirà già compilata.** 

Documento a cura di Antonella Cola, Alessandra Grisendi, Alfonso Noviello, con il contributo di Dagmar Gottling e Matteo Morando. Aggiornamento a seguito della riunione del 25 giugno 2015. 9

#### **2. Tappa: ricerche su OPAC provinciale e completamento delle tabelle.**

La tabella sarà completata con la ricerca sul "Provvisorio": con l'inventario del documento si va a vedere il nome dell'editore che andrà riportato nella colonna.

Una volta che si hanno i dati utili per identificare il libro ovvero Autore – Titolo – editore – anno, si avvia la ricerca sull'OPAC delle biblioteche reggiane per vedere in quante altre biblioteche c'è il libro e si va a compilare la colonna corrispondente.

# **Controlli**

Per quanto riguarda i libri e i documenti selezionati, si verifica se le opere selezionate per l'eliminazione risultano essere possedute presso la Biblioteca Panizzi e/o decentrate di Reggio Emilia oppure presso il Deposito Unico Provinciale (DUP).

Per effettuare questa ricerca ci si avvale dell' OPAC dei Servizi Bibliotecari della Provincia di Reggio Emilia, consultabile all'indirizzo internet: http://193.43.184.15/opacreggio/

Una volta completato la ricerca potremo usare il primo documento excel per estrarre i libri che potranno essere conferiti al DUP.

Completata la ricerca si indica la proposta di destinazione:

- **al DUP** se il titolo è presente:
	- solo nella propria biblioteca

**Invece se risulta essere presente in Panizzi o al DUP (sul catalogo è indicato come Magazzino Esterno) il libro può essere destinato all'eliminazione definitiva dal patrimonio della biblioteca.** 

## **3. Conferimento al DUP**

L'elenco elaborato per DUP si presenterà in questo modo:

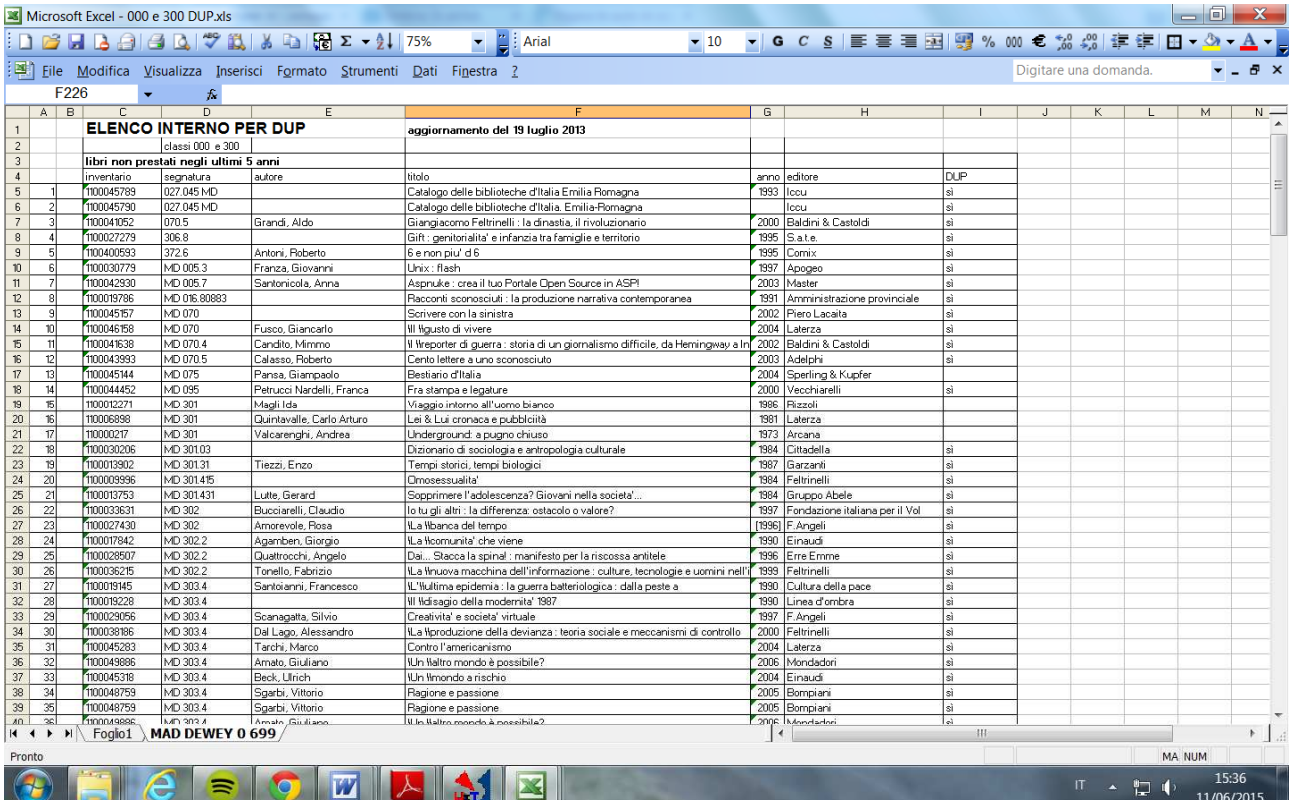

# **3. a Tappe per il conferimento al DUP**

# **Cosa fare con i libri destinati al DUP (Deposito Unico Provinciale)?**

- 1. invieremo una copia dell'elenco dei libri selezionati a Maria Luisa Merenda, per avere un primo controllo
	- e la conferma che i libri da noi proposti siano effettivamente da preparare per il DUP
- si procede alla preparazione per il DUP

Prima di spedirlo al DUP (con il corriere del Prestito Interbibliotecario) ad ogni libro dobbiamo assegnare una nuova collocazione conforme alle regole del Magazzino della Panizzi.

In particolare, con i nostri libri che sono tutti di Saggistica adulti, si va in PROVVISORIO

Le modifiche da apportare sono le seguenti:

- **In segnatura** si scrivono le prime 3 cifre Dewey + sigla delle prime 3 lettere del cognome dell'autore (oppure prime tre lettere del titolo, se non c'è autore)
- campo STATO: DUP Deposito Unico Provinciale
- $\triangleright$  In campo STATO CDC selezionare D = Deposito Si salva e si passa …

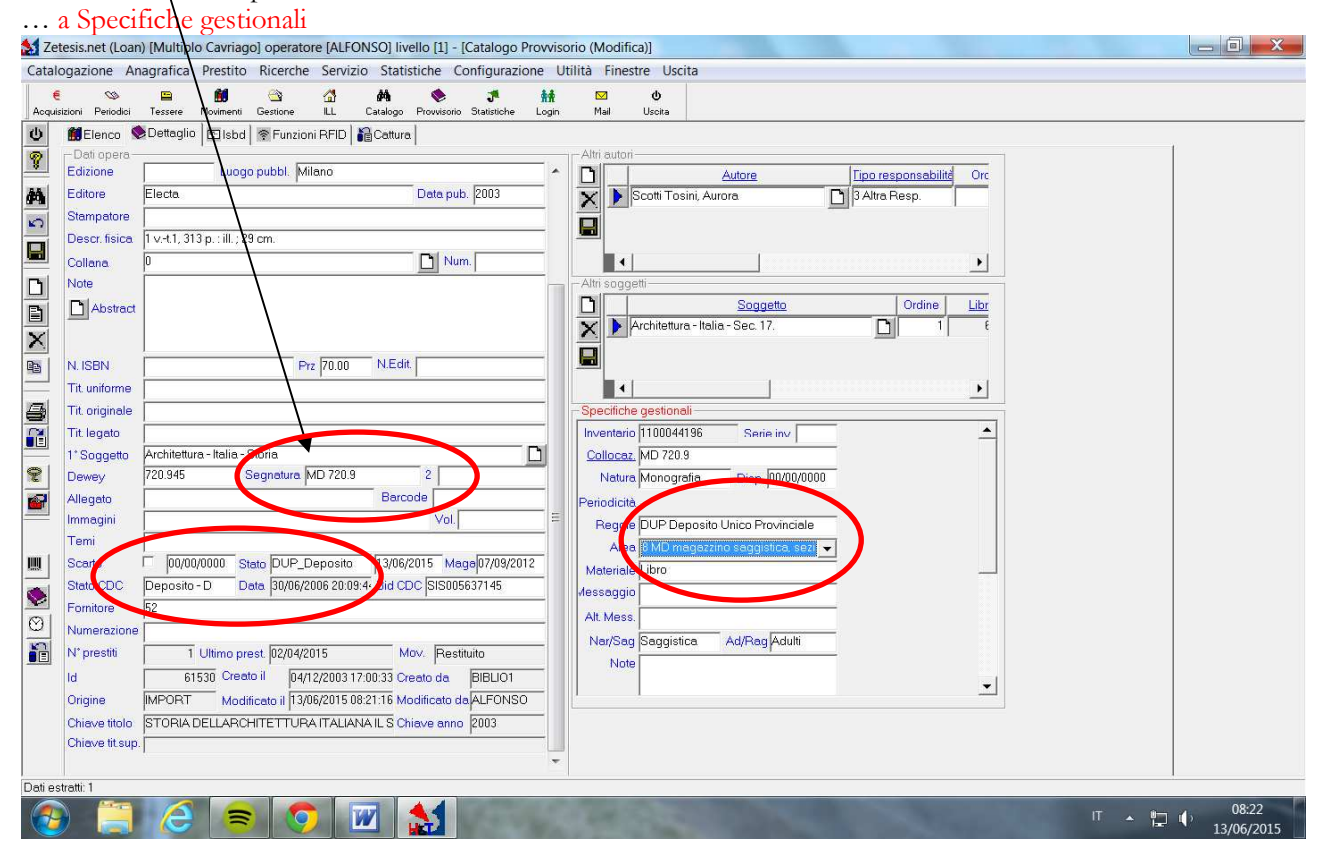

# … in Specifiche gestionali

Si modificano:

> la Regola indicando DUP

 l'area se possibile creare un'area dedicata denominata DUP, che raccoglierà tutti i documenti inviati al DUP; ( in questa tabella esposta per fini esemplificativi non c'è un' **AREA** dedicata)

si va a selezionare il codice dell'AREA scelta:

In stato CDC si selezionerà D per DUP Si modifica anche il campo STATO scegliendo DUP Si può modificare la regola indicando il codice che corrisponde alla regola DUP Infine si modifica l'AREA selezionando DUP = Deposito Unico Provinciale

Vi ricordiamo le COLLOCAZIONI ACCETTATE presso il Deposito Unico Provinciale:

- Saggistica adulti: prime tre cifre Dewey + prime tre lettere del cognome dell'autore o del titolo
- $\triangleright$  Saggistica ragazzi: R + prime tre cifre Dewey + prime tre lettere del cognome dell'autore o del titolo
- $\triangleright$  Narrativa adulti: N + cognome intero dell'autore o prima parola per esteso del titolo
- $\triangleright$  Narrativa ragazzi: NR + prime tre lettere del cognome dell'autore o del titolo.

SI SALVA e si passa a stampare la nuova etichetta ...

... la stampa della nuova ETICHETTA si fa con la procedura consueta:

si "clicca" sul simbolo con il CODICE A BARRE

si seleziona la riga per la stampa

si clicca due volte sulla riga

( solo ai fini di esempio, qui si vede il **la procedura adottata a** Cavriago)

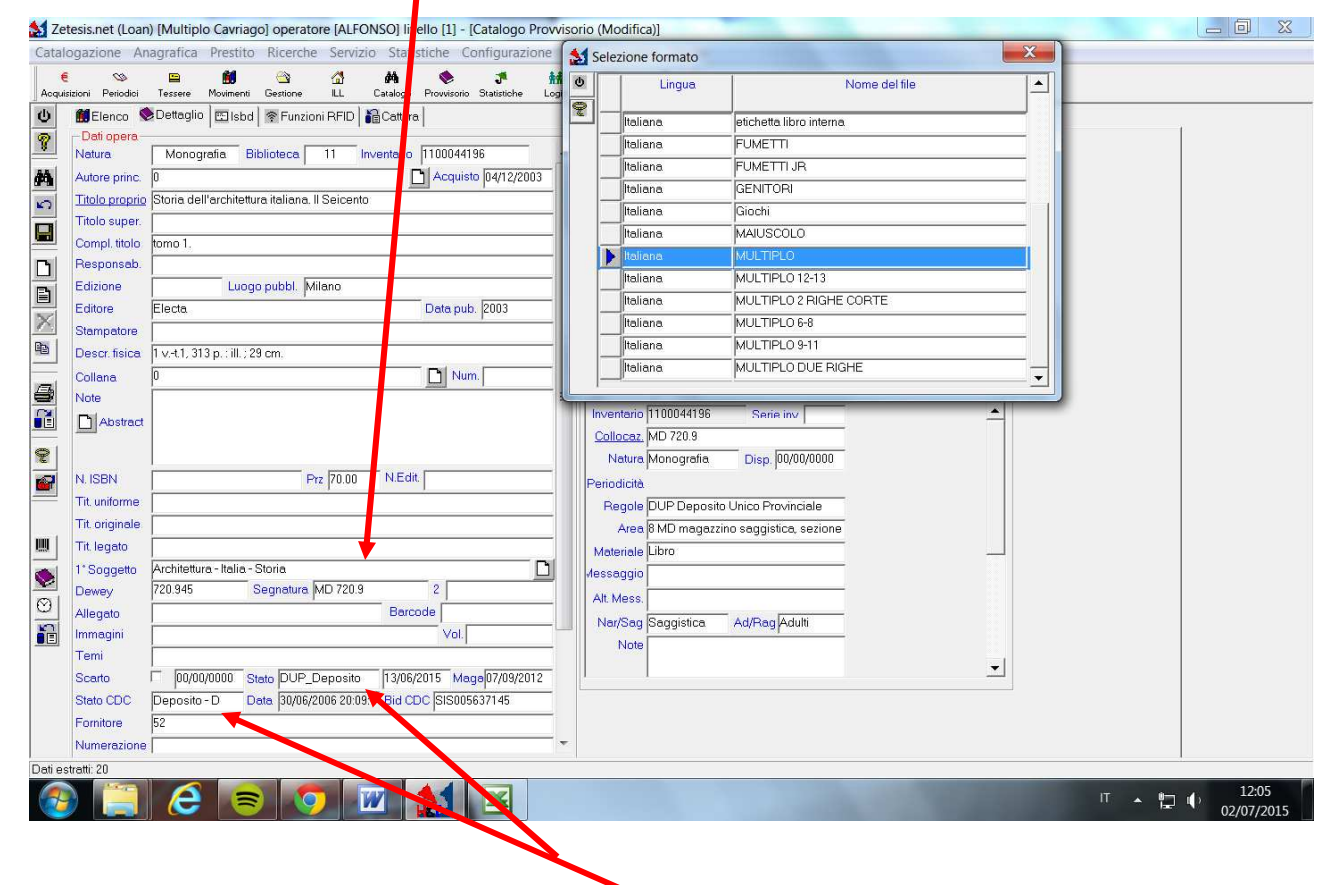

In sintesi:

- 1. Lo "stato" dei libri in esame viene aggiornato sul registro cronologico d'ingresso dei documenti (ovvero il cosidetto "Provissorio" di Zetesis)
- 2. ogni opera selezionata avrà un nuovo stato recante la dicitura "Deposito" e la data di selezione. (quest'operazione ha lo scopo di aggiornare in tempo reale il catalogo unico provinciale del sistema bibliotecario reggiano)

3. su ogni documento viene apposta una nuova etichetta secondo le indicazioni delle procedure di deposito http://biblioteche.provincia.re.it/Sezione.jsp?titolo=Deposito+Unico+Provinciale&idSezione=119

### **4. Tappe per l'eliminazione dei documenti dal proprio Patrimonio (selezione e scarto definitivo)**

## **Un documento può essere proposto per l'eliminazione dal patrimonio quando il libro è già presente**

- al DUP
- sia al DUP sia in Panizzi

A questo punto i libri, invece, che risultano già essere posseduti dalla biblioteca Panizzi oppure dal DUP confluiranno nell'elenco dei documenti da sdemanializzare, che si presenterà in questo modo: **Elenco per IBC** 

Pertanto nelle tabelle allegate **per ciascun'opera proposta per lo scarto** vengono indicati: il numero di inventario, segnatura, autore, titolo, editore, anno e criteri; inoltre, per ogni titolo viene indicata la data dell'ultimo prestito, il risultato della ricerca effettuata sull'OPAC dei Servizi Bibliotecari della Provincia di Reggio Emilia ed infine la proposta di destinazione.

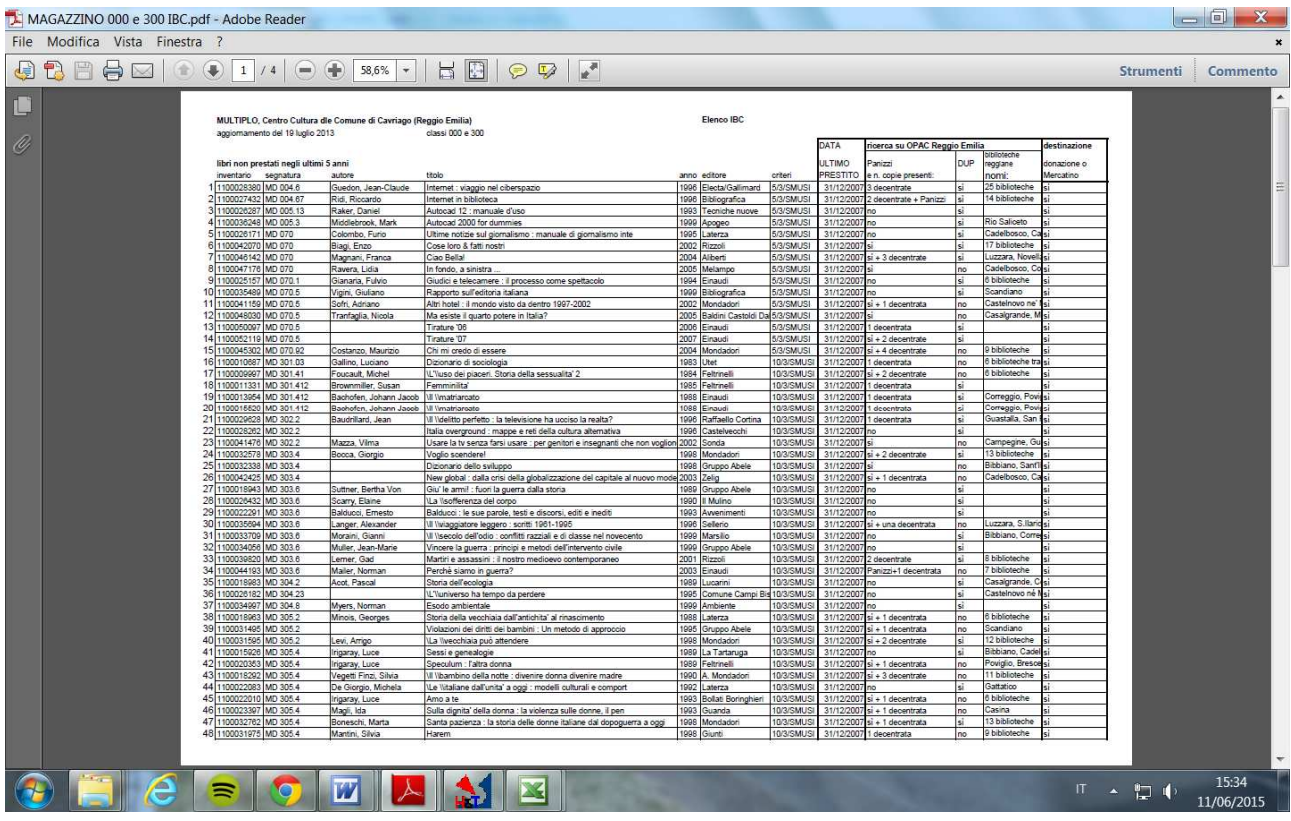

Alla luce dell'esperienza passata è capitato anche che ci fossero libri non presenti né in Panizzi, né al DUP.

In questo caso si consiglia di elaborare per l'IBC un altro elenco distinto.

# **4.a Tappa. Preparazione dei documenti. Cosa fare con i libri destinati all'eliminazione?**

Con il numero di inventario si va in PROVVISORIO, si apportano queste prime correzioni: a) nel campo STATO si scrive SMUSI oppure DESUETO, presso ogni biblioteca possono esserci denominazioni diverse (il programma aggiorna automaticamente la data)

b) si cambia lo stato CDC e si seleziona ELIMINATO (in questo modo il documento non è visibile dall'OPAC).

Si salva e si passa a…

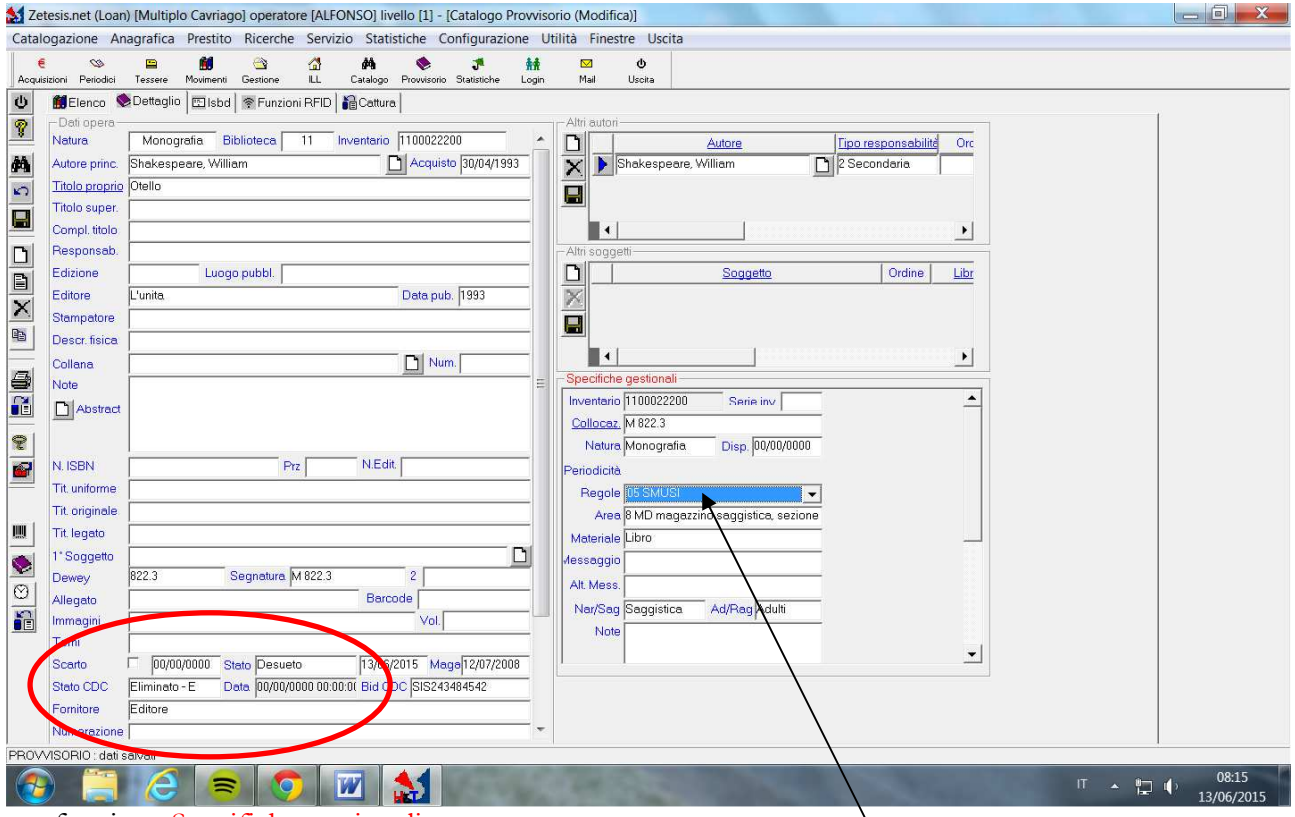

# … funzione Specifiche gestionali

Nel campo Regole si seleziona il codice corrispondente, che può essere SMUSI o DESUETO (ogni biblioteca può adottare un codice specifico; a Cavriago, per esempio, il codice è 05 corrisponde a SMUSI).

Per finire si salva.

Per le valutazioni e le scelte in merito agli atti amministrativi da adottare in occasione della selezione e dello scarto definitivo dei documenti, si rimanda al dibattito e alle riflessioni svolte in occasione dell'incontro del 25 giugno ed in modo particolare al documento elaborato da Dagmar Gottling

I bibliotecari che, alla luce di quanto previsto **dalla Delibera della Giunta della Regione Emilia Romagna n.309 del 03/03/2003**, intendano inviare l'elenco dei documenti da eliminare alla Soprintendenza per i beni librari e documentari della Regione Emilia Romagna possono far riferimento a:

*Standard e obiettivi di qualità per biblioteche, archivi storici e musei*, **Delibera di Giunta della Regione Emilia-Romagna n.309/2003** ai sensi dell'art.10 della Legge regionale Emilia-Romagna 24 marzo 2000, n.18, Norme in materia di biblioteche, archivi storici, musei e beni culturali.

"E' necessario che le biblioteche attivino rigorose e sistematiche politiche di sviluppo e gestione delle collezioni in funzione dei servizi che intendono offrire per raggiungere gli obiettivi e le finalità individuate.

Particolare rilevanza assume nelle biblioteche di pubblica lettura la revisione periodica tesa al soddisfacimento delle esigenze informative dell'utenza e della razionalizzazione degli spazi: infatti soltanto una biblioteca che applica con criteri adeguati una politica di revisione e svecchiamento delle raccolte può offrire un servizio aggiornato e una collezione attuale.

Prima di procedere ad eventuali operazioni di scarto, si raccomanda la massima cautela (verificare il possesso delle medesime edizioni da parte di altre biblioteche) e l'invio degli elenchi alla Soprintendenza per i beni librari e documentari della Regione Emilia-Romagna."

Negli ultimi anni, grazie alla presenza del DUP, per le biblioteche che hanno adottato questa procedura, come le biblioteche di Quattro Castella e Cavriago, va detto che il controllo da parte dell'IBC è stato molto più agevole e la risposta di autorizzazione definitiva allo scarto è arrivata nel giro di poche settimane.

## **4.b Tappa per la preparazione dei documenti DOPO l'autorizzazione dell'IBC.**

#### **Una volta ricevuta l'autorizzazione si ritorna in PROVVISORIO \***

con il numero di inventario si seleziona il documento da trattare e apportano queste correzioni:

- a) mettere "spunta" su SCARTO,
- b) scrivere la data dello scarto

#### Si salva e si passa a… **Correggere gli allegati!!!**

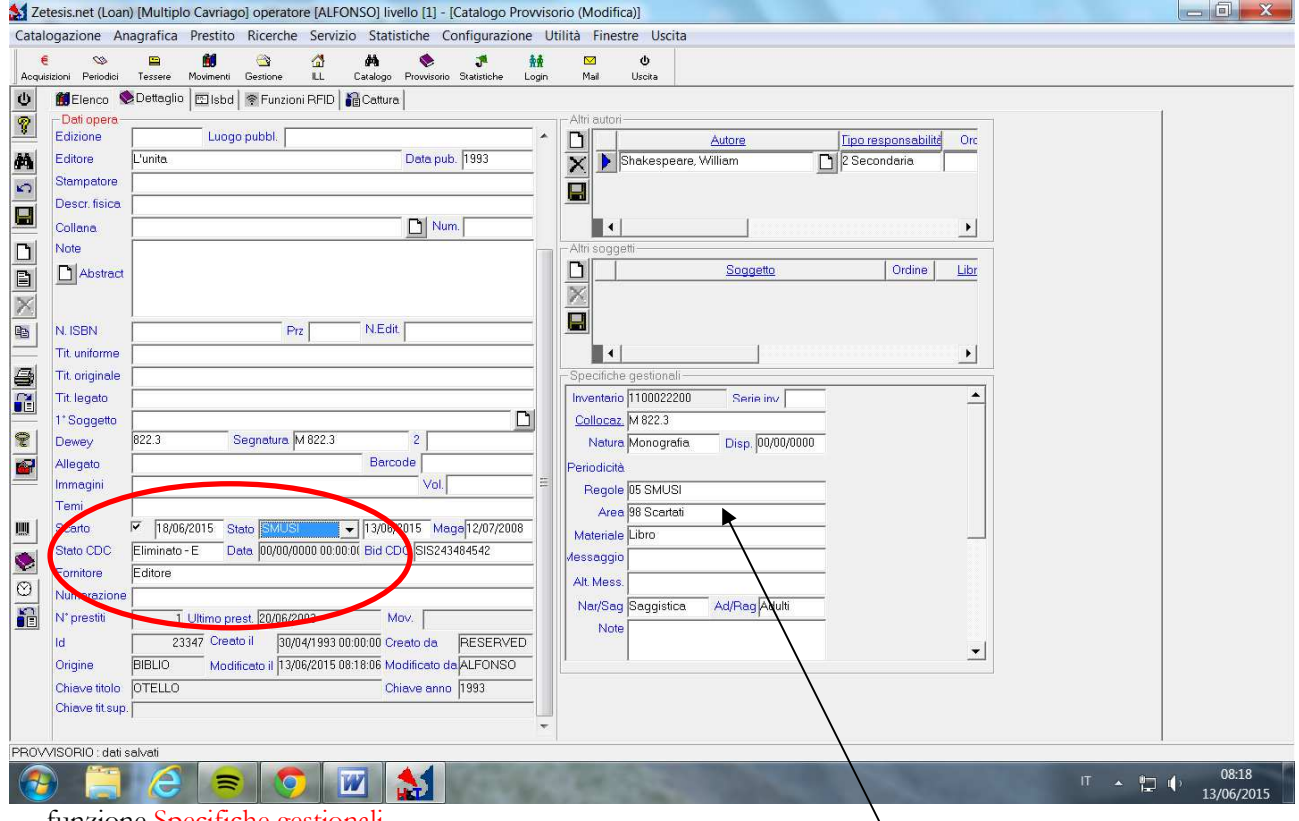

#### … funzione Specifiche gestionali

Si puà decidere di spostare il documento in un'area creata apposta, ad esempio SCARTATI \* alcuni colleghi consigliano di apportare questa modifica solo dopo la determina di declassamento \*\* in alcune biblioteche è stato scelto di aggiungere in nota anche il numero della determina di declassamento

# Per finire si salva.

#### **In sintesi:**

- 4. Lo "stato" dei libri in esame viene aggiornato sul registro cronologico d'ingresso dei documenti (ovvero il cosidetto "Provissorio" di Zetesis)
- 5. ogni opera selezionata avrà un nuovo stato recante la dicitura "Eliminato" e la data di eliminazione. (quest'operazione ha anche lo scopo di aggiornare in tempo reale il catalogo unico provinciale del sistema bibliotecario reggiano)
- 6. su ogni documento viene apposto un timbro recante la dicitura: "Comune di XXXX Escluso dal patrimonio".

N.B. È da intendere come eliminazione fisica l'invio al macero o la cessione – a titolo gratuito o non – di quelle opere che si giudicano ormai incoerenti con la raccolta della biblioteca (saggi specialistici in una biblioteca generica di base) o che risultano in sovrannumero (copie multiple non più necessarie secondo le statistiche dell'utilizzo) ma che si presentano in buono stato di conservazione.

**ULTIMA ANNOTAZIONE**: in questo documento mancano le procedure sui libri che fisicamente non ci sono più: documenti rotti, smarriti, deteriorati ecc. Anche questi vanno in un atto di declassamento, ma non va inviato alcun elenco all'IBC, non ha senso dichiararli visto che non esistono più.